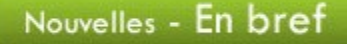

Journée internationale des personnes handicapées

C'est sous le thème Ensemble, réduisons les obstacles et ouvrons la porte à une société plus inclusive que se tiendra la Journée internationale des personnes handicapées, le mardi 3 décembre. L'Office des personnes handicapées du Québec vous propose quelques

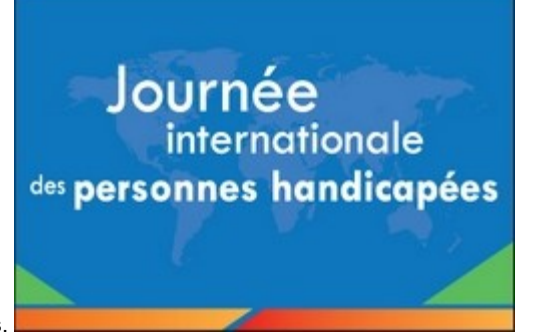

idées pour souligner la participation sociale des personnes handicapées.

Journée de commémoration et d'action contre la violence faite aux femmes

Cette journée nationale, le vendredi 6 décembre, est un moment pour se questionner sur le problème de la violence faite aux femmes et aux jeunes filles. Pour aborder ce thème en classe, vous trouverez différentes ressources sur le site internet des organismes suivants :

- **Fédération des femmes du Québec**
- Conseil du statut de la femme

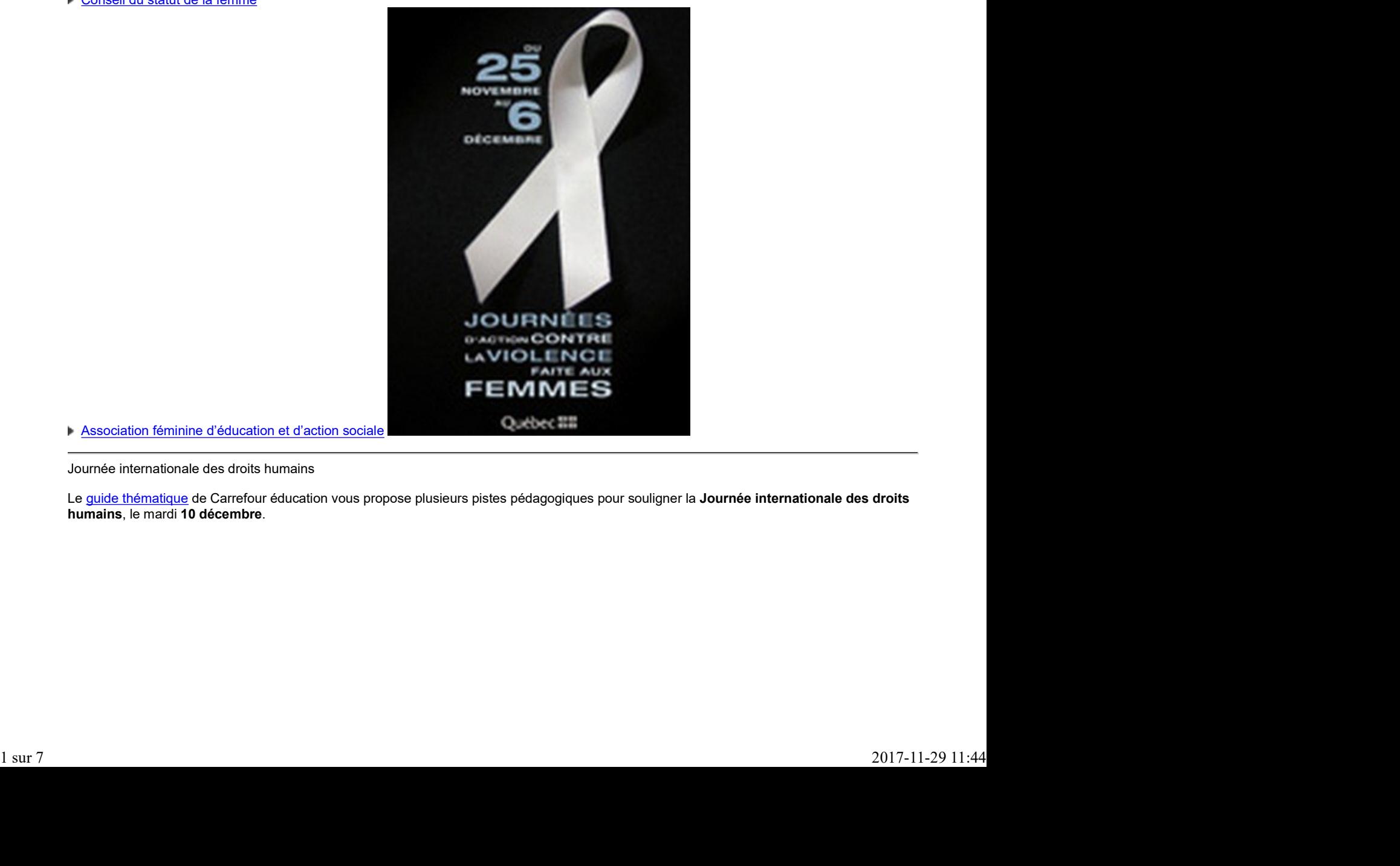

Association féminine d'éducation et d'action sociale

Journée internationale des droits humains

Le guide thématique de Carrefour éducation vous propose plusieurs pistes pédagogiques pour souligner la Journée internationale des droits humains, le mardi 10 décembre.

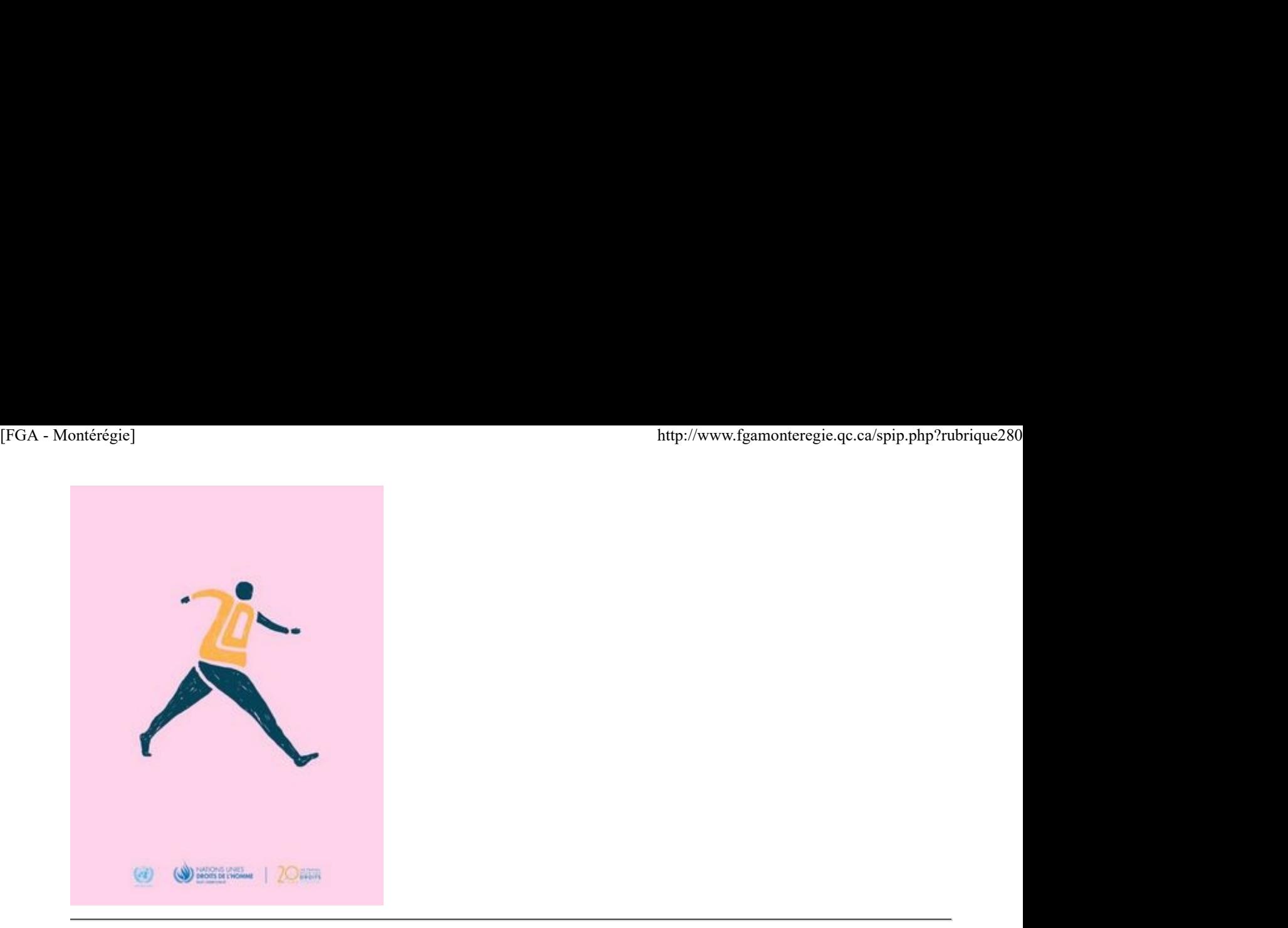

Journée internationale de la solidarité

Pour faire prendre conscience de l'importance de la solidarité humaine pour éradiquer la pauvreté, l'Organisation des Nations Unies a proclamé, le 20 décembre, la Journée internationale de la solidarité humaine. Le réseau In-Terre-Actif vous propose plusieurs outils pour aborder cette

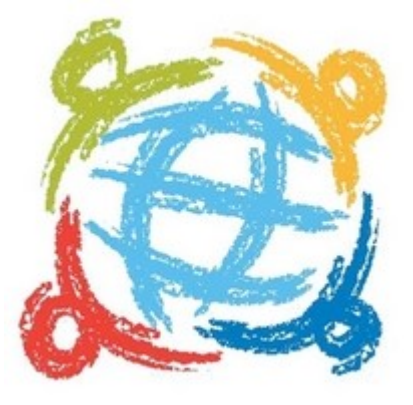

thématique en classe.

#### Période des fêtes

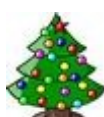

Tout au long du mois de décembre, vous pouvez aborder le thème des fêtes sous différents aspects. Pour ce faire, Carrefour éducation met à votre disposition plusieurs guides thématiques et le Réseau In-terre-actif ou Équiterre vous proposent un Noël écolo.

Après-cours FGA

 Mardi, 3 décembre à 14 h : Les cercles de lecture en FGA Mercredi, 4 décembre à 9 h : Communauté Moodle FGA Mercredi, 4 décembre à 14 h : Communauté de partage Formation à distance Jeudi, 5 décembre à 9 h 30 : Communauté Cybercitoyenneté Mardi, 10 décembre à 15 h 30 : Communauté de partage Science et technologie Jeudi, 12 décembre à 15 h : Favoriser l'engagement des élèves avec les technologies Lundi, 16 décembre à 13 h 30 : Communauté Mahara FGA **2** subseq at most de decembre, vous pouvez abover le theme des telses sous differents aspects. Pour ce taile,<br>
2017-11-29 11:44<br>
Marci, 3 décembre à 14 h :<br>
Marci, 3 décembre à 14 h :<br>
Meric-Sours FGA<br>
Marci, 3 décembre

Les rencontres se déroulent sur http://www.via.sviesolutions.com/apc. Pour plus d'informations, consultez le site des Après-cours.

## À venir en janvier

- La semaine pour un Québec sans tabac, 18 au 24 janvier
- Jour du drapeau, 21 janvier
- Journée de la mémoire de l'Holocauste et de la prévention des crimes contre l'humanité, 27 janvier

## Renouveau

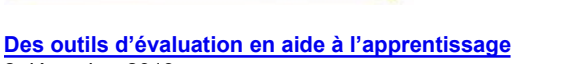

2 décembre 2013

L'an dernier, des enseignants de la Montérégie ont participé à une cohorte de formation sur l'évaluation en aide à l'apprentissage. Le but poursuivi par la cohorte était d'amener les enseignants à développer une démarche d'aide à l'apprentissage en classe FGA. Nous vous présentons aujourd'hui les travaux effectués par Johanne Gagné du Centre de formation du Richelieu de la CS des Patriotes et Nancy Béland du Centre de formation des Maskoutains de la CS St-Hyacinthe.

La reformulation comme outil d'évaluation en aide à l'apprentissage

Le but de mon expérimentation était d'amener les élèves à reformuler ce qu'ils avaient compris, et ce, dans la forme de leur choix. Il pouvait s'agir de tableaux, de feuilles résumées ou d'organisateurs graphiques que j'avais pris soin de présenter à mes élèves dans le cadre d'une formation en groupe.

Ma classe de français et d'histoire était composée d'élèves de 3e, 4e et 5e secondaire. Les élèves travaillaient principalement en enseignement individualisé, de là l'importance de m'assurer de leur bonne compréhension puisque, dans des classes de 25-30 élèves, il devient ardu de répondre à tous les élèves, surtout s'il faut répéter plusieurs fois les mêmes choses.

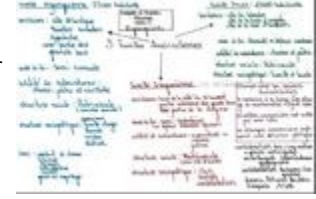

Plusieurs situations m'ont permis de comprendre que la compréhension qu'avaient les élèves des explications était à géométrie variable. Souvent, ils attachent des connaissances erronées à ce que l'on explique et ça peut créer de la confusion. Évidemment, le questionnement me permet de valider au fur et à mesure comment les

élèves reçoivent ce qu'on leur dit, toutefois certains sont peu loquaces et il est difficile d'établir un dialogue avec eux. On leur a donc demandé de reformuler par écrit.

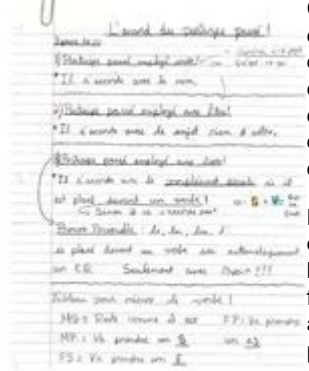

Certains élèves se faisaient des résumés sous forme de tableaux à la suite d'une explication donnée d'une notion en particulier afin d'articuler précisément la compréhension qu'ils avaient de cette même notion. Cette expérimentation a permis à un élève de maîtriser enfin la règle des participes passés, par exemple. Il a mis en évidence une étape de cette règle sur laquelle je passais rapidement. Un autre a réécrit cette règle par le biais d'un organisateur graphique sur son cellulaire. Les organisateurs graphiques aident aussi les élèves à élaborer des plans de textes et de présentations orales. D'autres utilisent cette méthode pour résumer les notions d'histoire ou encore des règles de grammaire.

Dans ce projet, j'ai tenté de restreindre le nombre de mots lors de mes explications, d'y aller une étape à la fois et de vérifier par des questions ouvertes le degré de compréhension de l'élève. Avant qu'il retourne à son bureau, l'élève me démontrait par un exemple ce qu'il avait retenu de mon explication… ce qui me surprenait parfois. En fait, il s'agissait de respecter les étapes de l'enseignement explicite (modélisation, pratique guidée et pratique autonome). L'un d'entre eux, par exemple, confondait mon code pour identifier les

propositions indépendantes avec une autre notion. Il a appliqué son propre code et aux propressions indépendantes avec une autre notion. Il a appliqué son propre code et aux propressions de la constitution de la constituti ça a fonctionné. J'ai remarqué que certains élèves avaient besoin de temps avant

de pouvoir me dire ce qu'ils retenaient de notre entretien, ils avaient besoin de structurer leur pensée. Le fait de les inviter à laisser une trace écrite de notre échange a été aidant pour moi, surtout pour réguler mon intervention.

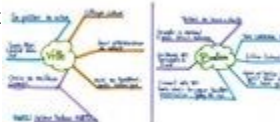

En fait, ce projet m'a permis de prendre conscience de l'importance de la reformulation par l'élève de ce qu'il a compris. Des exemples m'ont permis de constater que cela avait un impact majeur sur leur capacité de rétention.

Par Johanne Gagné, Centre de formation du Richelieu, CS des Patriotes

#### Commencer par la fin

L'an dernier, j'ai pris part à la cohorte sur l'évaluation en aide à l'apprentissage en Montérégie. Voici l'application que j'en ai faite au cœur de ma pratique d'enseignante de français.

D'entrée de jeu, je dois admettre que le principe d'évaluation en aide à l'apprentissage m'a beaucoup plu et inspirée. Je me suis donc attardé à l'ouvrage L'évaluation en cours d'apprentissage, d'Anne Davies, dont on a fait mention lors de la cohorte. 3 subset to the list of schools of the spectre less thanges and fender between the opticalities (models also counted in the special of ensigned the responsible intervals and the special of ensigned and the special of the

Bien que le modèle proposé par Davies s'applique davantage au secteur des jeunes, j'ai pu en tirer certains principes que je m'applique depuis à mettre en œuvre auprès de mes élèves de la FBC.

J'ai donc entrepris de concevoir des portfolios d'aide à la réussite pour ces élèves. La première étape entreprise a été de relever, dans les DDE, sur le site de BIM, les critères d'évaluation pour chacun de cours de français de la FBC. J'ai ensuite pris soin de vulgariser ces critères afin qu'ils puissent être compris des élèves. Il s'agit ni plus ni moins que de « commencer par la fin », selon les propos de Davies, en spécifiant clairement aux élèves ce qu'on attend d'eux aux termes du module étudié. (FGA - Montérégie]<br>
J'ai donc entrepris de concevoir des portfolios d'aide à la réussite pour ces élèves. La première étape entreprise a été de relever, dans les DDE,<br>
sur le site de BIM, les critères d'évaluation pour cha

Davies proposait aussi de fournir des « modèles de réussite aux élèves ». Il s'agit d'exemples de productions réalisées par des élèves. J'en suis à cette étape, soit à colliger de telles réalisations d'élèves. Pour l'instant, ce dont je dispose, c'est de productions conçues et annotées par des enseignants. L'étape ultérieure consistera à concevoir le portfolio à l'aide de l'information recueillie. Je prévois y laisser de la place aux autoévaluations et aux réflexions afin que l'élève puisse juger lui-même du degré d'atteinte des critères, et ce, après chaque situation d'apprentissage réalisée. Il n'en demeure pas moins que le défi sera de convaincre les élèves d'utiliser le portfolio, tout préoccupés qu'ils soient à compléter leurs cours en respectant leur échéancier. Il faut reconnaitre que, pour un certain nombre d'élèves de la FGA, il s'agit d'une façon différente d'apprendre. En somme, c'est un changement de paradigme pour eux aussi.

Bref, mon but ultime est de concevoir un outil fonctionnel que l'élève aura à gérer. Je considère que le modèle de Davies est pertinent dans la mesure où l'évaluation pour l'apprentissage a surtout connu du succès auprès des clientèles en difficulté.

Par Nancy Béland, Centre de formation des Maskoutains, CS St-Hyacinthe

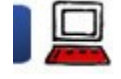

# Utilisation des TIC

Que faire quand ça va mal ? 2 décembre 2013 Article presque terminé - publié pour les besoins du calendrier

— il manque l'agorithme de résolution d'accès réseau qui sera publié d'ici la fin de la semaine — merci de votre patience !!

Alors que l'intégration des TIC devient un incontournable, nombreux sont les enseignants qui préfèrent maintenir la tête dans le sable et ne pas intégrer les TIC dans leur pratique.

Une des raisons qui explique cette attitude est leur difficulté à faire face aux problèmes. Car, en effet, intégrer les technologies entraîne son lot de périls. Inévitablement, il y aura des erreurs, des pépins, des obstacles.

Comme je le dis souvent à mes enfants : « Ceux qui ne commettent pas d'erreur sont ceux qui ne font rien »

Dans les lignes qui suivent, je vous prodiguerai quelques conseils pour mieux réagir face à l'adversité technologique.

#### Sentiment d'efficacité personnel

En prémisse aux conseils, il importe de bien camper le sentiment d'efficacité personnelle (SEP) [1].

En effet, le SEP (les croyances que possède une personne à propos de ses compétences à réaliser avec succès une tâche) joue un rôle primordial dans votre réussite des différentes activités entreprises. Selon Bandura, quatre sources sont à l'origine du SEP : En effet, le SEP (les croyances que possède une personne à propos de ses compétences à réaliser avec succès une tabré) joue un rôle<br>primordial dans votre réussite des différentes activités entreprises. Selon Bandura, quat

Les expériences antérieures La persuasion verbale Les expériences vicariantes Les états physiologiques

Au-delà donc de vos réelles compétences, votre propre perception de ces compétences influence votre capacité à réussir !

Une méthode éprouvée

S'il y a une méthode éprouvée à utiliser quand ca va mal, c'est la méthode scientifique. Elle consiste en ces étapes :

- Rassembler des informations (observer)
- Poser le problème
- Formuler une hypothèse
- Tester l'hypothèse
- Observer les résultats et conclure
- Répéter si nécessaire

Une technique essentielle : la capture d'écran

S'il y a une technique importante en résolution de problèmes liés aux technologies (d'un point de vue utilisateur), c'est la capture d'écran. C'est une façon puissante de garder des traces de ce qui s'est passé. thet provide intervieve interviews. fgamonteregie.qc.ca/spip.php?rubrique280<br>S'il y a une technique importante en résolution de problèmes liés aux technologies (d'un point de vue utilisateur), c'est la **capture d'écran**. C

Capturer l'écran signifie de prendre une photo de l'écran. Les systèmes d'exploitation actuels disposent tous de cette fonction. Voici comment effectuer une capture d'écran selon le système.

## Sur Windows

Pour ouvrir l'Outil Capture d'écran, cliquez sur Démarrer. Dans la zone de recherche, tapez « Outil Capture d'écran », puis, dans la liste des résultats, cliquez sur « Outil Capture ».

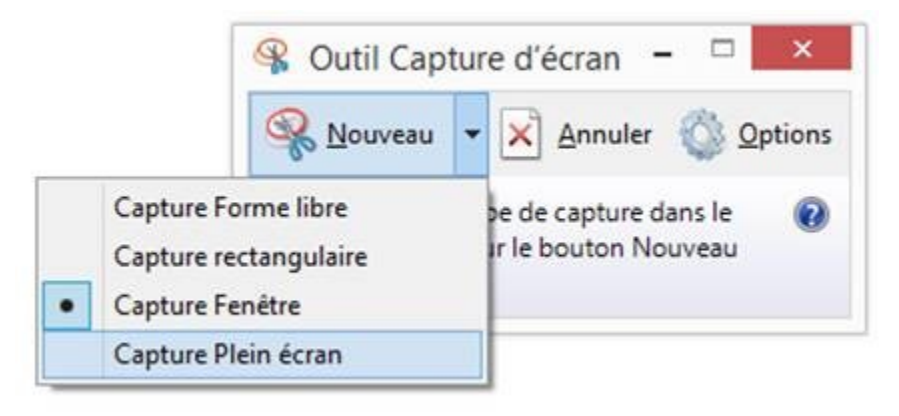

Consultez cette page pour de plus amples renseignements sur l'outil Capture d'écran.

## Sur Mac

Utiliser la combinaison de touches [Commande] + [Maj] + [3] pour copier l'écran. Cette opération créera un fichier png sur le bureau, image portant la date et l'heure de la capture.

## Sur iOS (iPad, iPhone, iPod Touch)

Pour obtenir une capture d'écran, il faut appuyer simultanément sur les touches « power » et « home » tel que montré sur l'image ci-dessous.

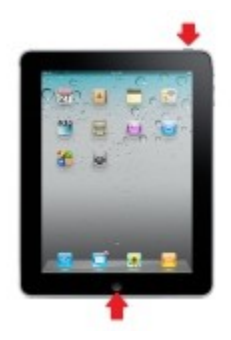

## Sur Android (tablettes et autres téléphones évolués)

Pour obtenir une capture d'écran sur ces appareils, il faut appuyer simultanément sur les boutons « Volume bas » et « Power ».

Il est aussi possible, selon la situation problématique, d'effectuer une capture d'écran vidéo. Ce n'est pas l'objet de cet article, mais si l'avenue vous intéresse, sachez qu'il existe des logiciels gratuits qui font très bien le travail.

Sur ordinateur : Screencast-O-Matic Votre logiciel de tableau numérique interactif devrait disposer d'un enregistreur d'écran. Sur appareil iOS : **Educreations** 

Ça ne va pas bien !!!

Vous ne comprenez pas, vous n'y arrivez pas, ça ne marche pas. Soit. Gardez en tête votre intention, votre objectif.

NE PANIQUEZ PAS ! Rien ne sert de s'énerver, cela n'aidera pas votre résolution ! Prenez note de ce que vous faisiez juste avant que ça n'aille plus. Faites une capture d'écran. Essayez de déterminer la cause de l'erreur en appliquant la méthode scientifique : Est-ce que le problème est reproductible sur un autre appareil ? Si vous êtes sur Internet, est-ce un problème de navigateur ? Avez-vous essayé avec un autre navigateur ? Sur Android (tabletles et autres téléphones évolués)<br>
Pour obtenir une cepture d'écran sur ces appareils, il faut appuyer simultanément sur les boutons « Volume bas » et « Power ».<br>
les tauss jocsible, selon la situation p

Gardez des traces de ce que vous avez tenter comme actions pour résoudre le problème ; cela pourra être utile (que vous ayez réussi ou non) pour d'autres personnes qui vivront une situation analogue. [FGA - Montérégie]<br> **Gardez des traces** de ce que vous avez tenter comme actions pour résoudre le problème ; cela pourra être utile (que vous ayez réussi ou non)<br>
pour d'autres personnes qui vivront une situation analogue.

## Le réseau, source de plusieurs maux

Avec la vie connectée d'aujourd'hui, nous sommes rendus assez dépendants de la connexion à Internet. Les raisons d'une inaccessibilité au réseau Internet sont nombreuses et variées. Il sera impossible de couvrir toutes les situations. Voici néanmoins un petit algorithme de résolution.

[Algorithme de résolution à intégrer ici]

Vous n'êtes pas seul !

Peu importe la situation vécue, vous pouvez (vous devez) demander de l'aide si le besoin demeure et que vous vous butez à un obstacle. Voici quelques pistes :

- Vous connaissez l'acronyme RTFM ?
- Faites une recherche en ligne avec les mots clés appropriés (ou autrement dit GETA pour Google est ton ami)
- Demandez à vos élèves, ils seront heureux de vous assister.
- Demandez de l'aide à vos collègues
- Postez un message dans un forum du salon national des enseignants de Moodle FGA
- Contactez votre conseiller RÉCIT préféré !

Si le problème est purement technique, logez un billet dans le centre d'appel de vos services informatiques, et utilisez vos traces et vos captures d'écran pour appuyer votre demande. La résolution n'en sera que facilitée !

Mais, dans tous les cas, un conseil doit demeurer en tête :

## GARDEZ DES TRACES de vos actions, de vos tentatives de résolution.

Est-ce aidant ?

Vous ne résoudrez pas tous les problèmes technopédagogiques de la Terre avec ces quelques conseils. Mais, s'ils peuvent vous procurer un plus grand SEP, vous serez meilleur à intégrer les TIC.

## Avez-vous d'autres conseils, trucs à partager avec nous ?

Postez un commentaire

[1] Pour de plus amples renseignements sur le SEP, consultez cet excellent article de l'Association canadienne d'éducation.

CybercitoyenNeté

## Protégez vos systèmes

Qu'il s'agisse d'un ordinateur, d'une tablette ou d'un téléphone évolué, ces appareils fonctionnent grâce à un système d'exploitation :

▶ Ordinateurs : Linux, OS X ou Windows

Tablettes et téléphones : Android, iOS ou Windows

Ces systèmes ne sont pas blindés ; ils peuvent subir des attaques dès qu'ils sont connectés sur Internet.

Adoptez des comportements sécuritaires en assurant les mises à jour requises de ces systèmes d'exploitation et au besoin, installez des logiciels pour ajouter des couches de protection : <u>Protégez vos systèmes</u><br>
Cu'il s'agiese d'un ordinateur, d'une tablette ou d'un téléphone évolué, ces apparelis fonctionnent grâce à un système d'exploitation :<br>
N'Ordinateurs : Linux, OS X ou Windows<br>
N'Enblettes et télé

antivirus

anti malware (espiogiciel et autres)

 $\blacktriangleright$  etc.

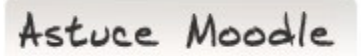

#### Laissez vos élèves voir le rapport d'activité

Moodle consigne toutes les activités, tous les clics effectués par les utilisateurs. Cette traçabilité est intéressante pour faire un bon suivi des élèves.

Cependant, certains auront l'impression d'être dans le roman 1984 avec Big Brother. Pour contrer ce sentiment, soyez transparent et laissez vos élèves voir leur rapport d'activités. thether the Hupter processes eleves of the 280 http://www.fgamonteregie.qc.ca/spip.php?rubrique280<br>Cependant, certains auront l'impression d'être dans le roman 1984 avec Big Brother. Pour contrer ce sentiment, soyez transp

Pour y arriver, allez dans la section Apparence des paramètres (dans le bloc Administration, section Administration du cours) et fixez le paramètre « Afficher les rapports d'activités » à Oui comme le démontre l'image ci-dessous.

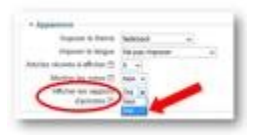

Drag to outliner or Upload Close